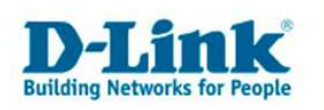

## **DI-634M Rev.B – Stream Engine**

**Bei der Stream Engine handelt es sich um ein Quality of Service, welches den Datenpaketen bestimmte Prioritäten zuweist, damit während des Spielens im Internet oder während eines VoIP Telefonats kein Download eines anderen Rechners zu Verzögerungen führt, bekannt auch als Lagg.** 

1. Greifen Sie per Webbrowser auf die Konfiguration des DI-634M Rev.B zu. Die Standard Adesse ist http://192.168.0.1 .

2. Sollte die Konfigurationsoberfläche nicht in Deutsch zu sehen sein, wählen Sie bei "Select Menu Language" dann "Deutsch" aus.

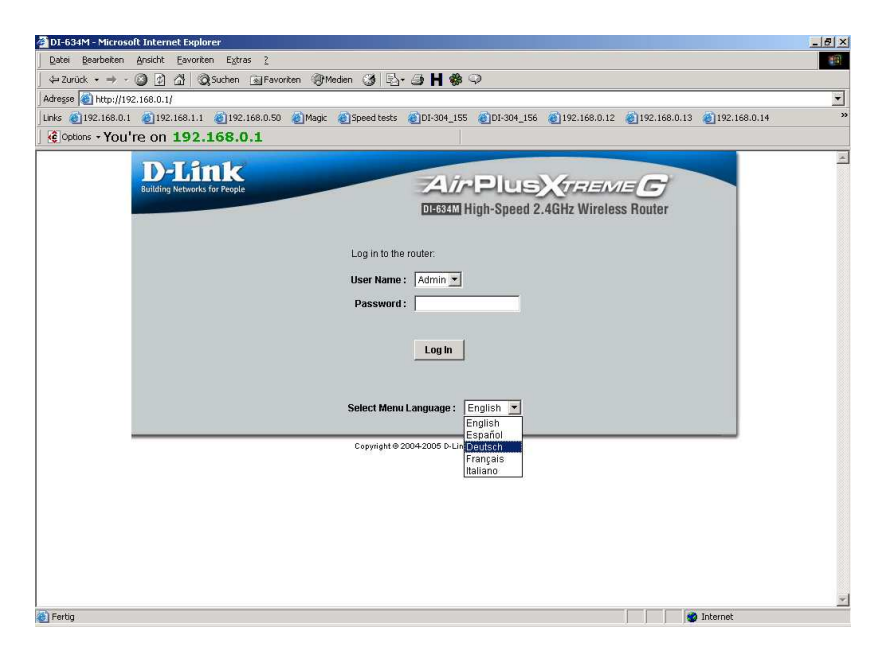

2. Im Auslieferungszustand ist auf die Konfiguration kein Passwort gesetzt. Wählen Sie als "Benutzername" Administrator aus, lassen das "Kennwort" Feld leer und klicken Sie auf "Anmelden".

- 1 -

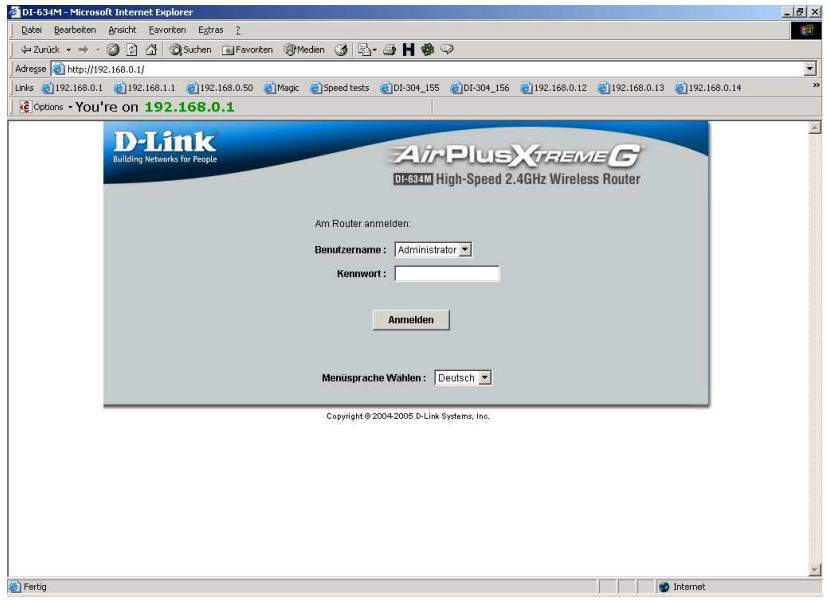

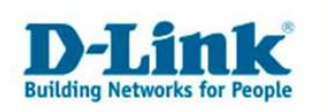

- 3. Wählen Sie oben das Menue "Erweitert" und links "StreamEngine" aus.
- 4. Markieren Sie "Aktiviert" um die Stream Engine zu aktivieren.

5. Die Einstellungen können Sie auf Standardwerte belassen.

Der DI-634M ist dadurch in der Lage die Internetanbindung und den Datentransfer zwischen LAN/WLAN und WAN optimal zu behandeln.

Achtung: Sollte der DI-634M bei "Gemessene Uplink-Geschwindigkeit" keinen gemessenen Wert anzeigen ("Nicht geschätzt kbit/s"), entfernen Sie bei "Automatische Uplink-Geschwindigkeit" den Haken und setzen bei "Uplink-Geschwindigkeit" die Upstream Wert Ihres DSL-Zuganges ein.

**Normalerweise reicht es aus lediglich die Stream Engine zu aktivieren.** 

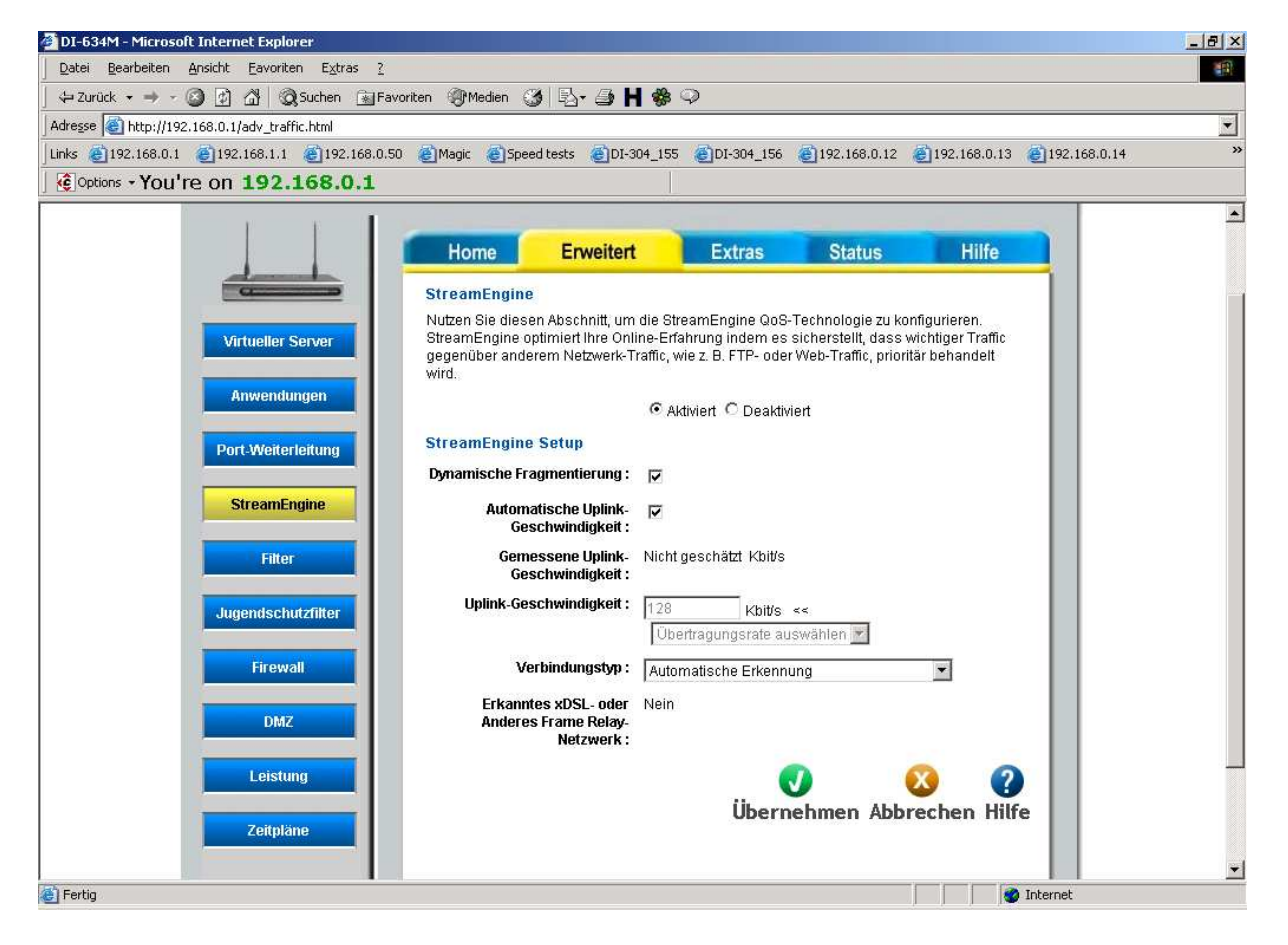

6. Klicken Sie auf "Übernehmen" um die Einstellungen im Gerät zu speichern.

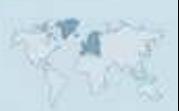

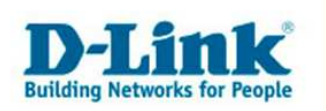

## Hinweis:

Ist bei "Automatische Uplink-Geschwindigkeit" der Haken gesetzt, misst/synchronisiert der DI-634M bei jeder Einwahl ins Internet die verfügbare Bandbreite.

Daher erscheint in den ersten ca. 15 Sekunden nach der Einwahl statt die Konfiguration des DI-634M folgendes Bild:

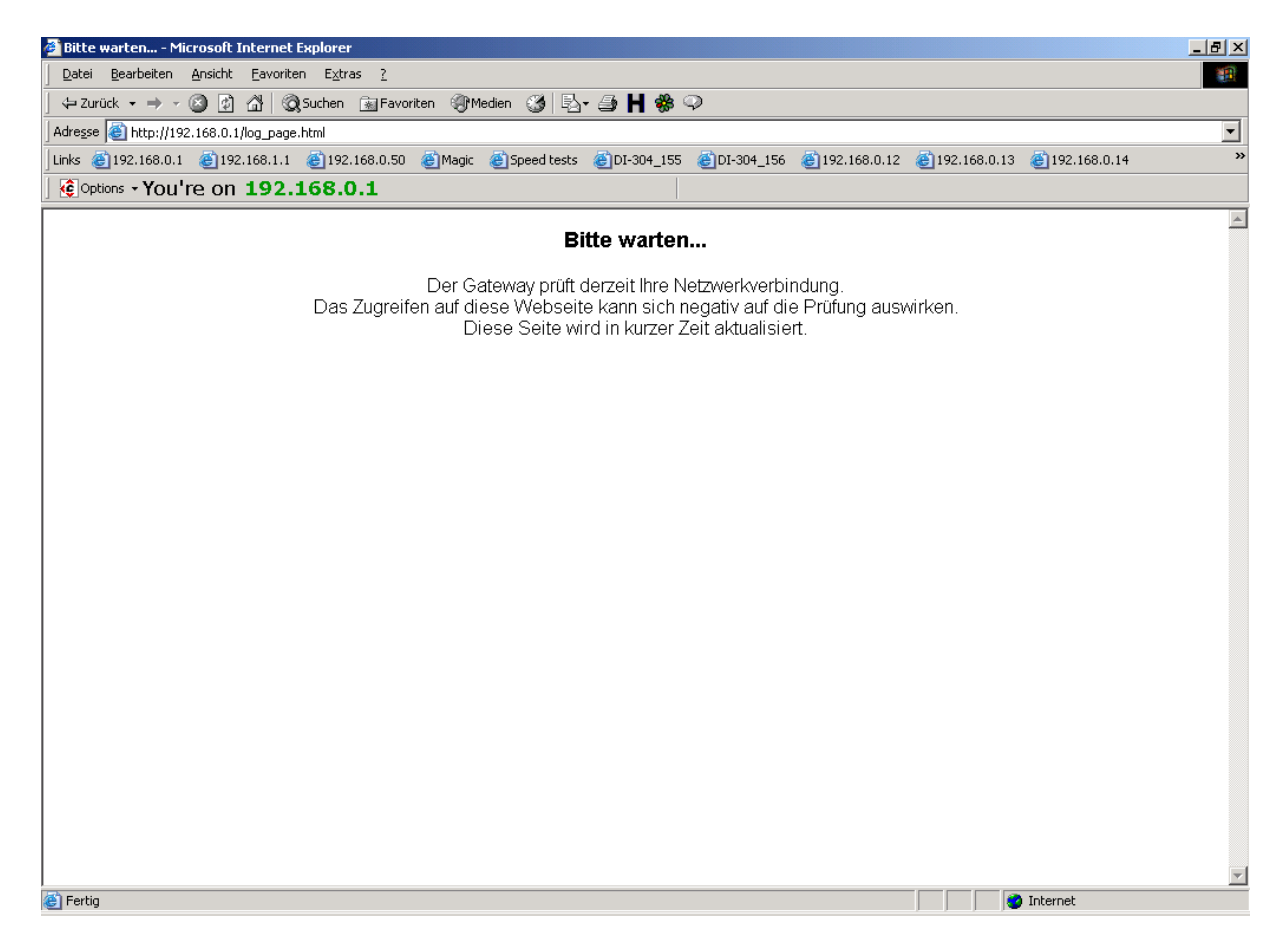

In dieser Zeit kann noch nicht auf das Internet zugegriffen werden !

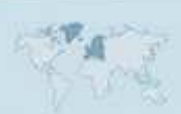

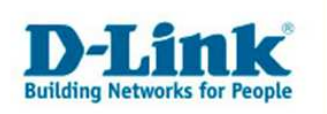

7. Wenn Sie noch weitere Einstellungen im DI-634M vornehmen möchten, klicken Sie bitte aus "Weiter".

Haben Sie ihre Konfiguration abgeschlossen, klicken Sie auf "Neustarten".

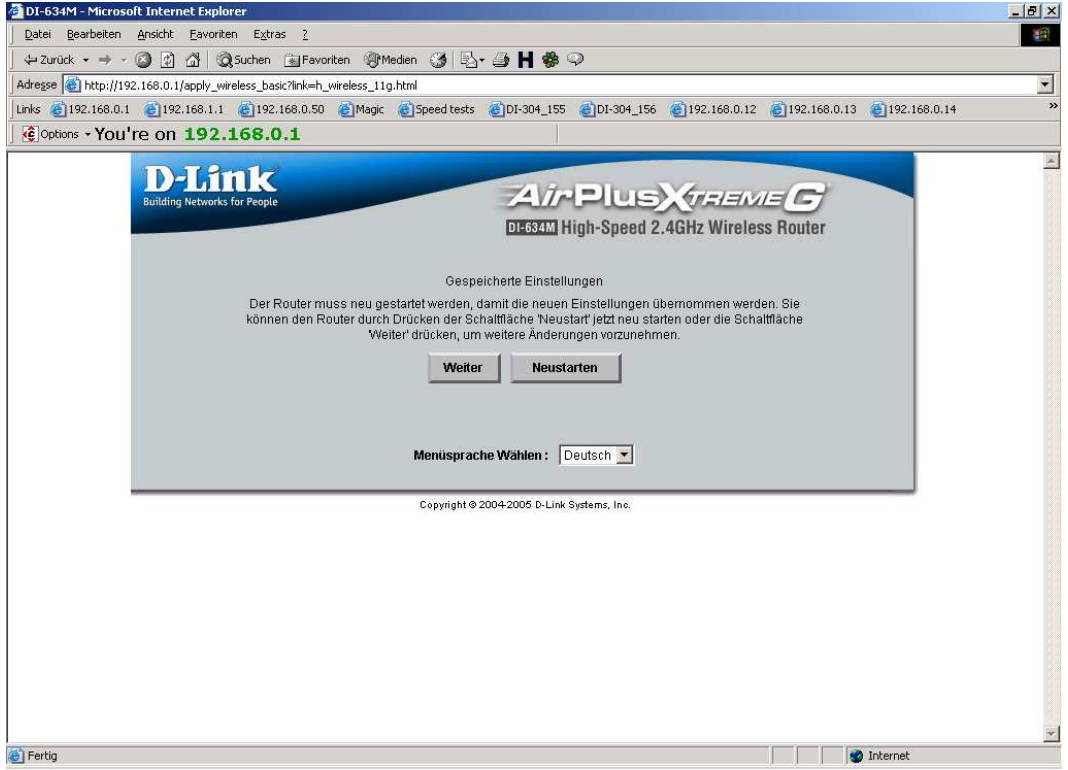

8. Nach dem Klick auf "Neustarten", startet der DI-634M neu, was ca. 15 Sekunden dauert.

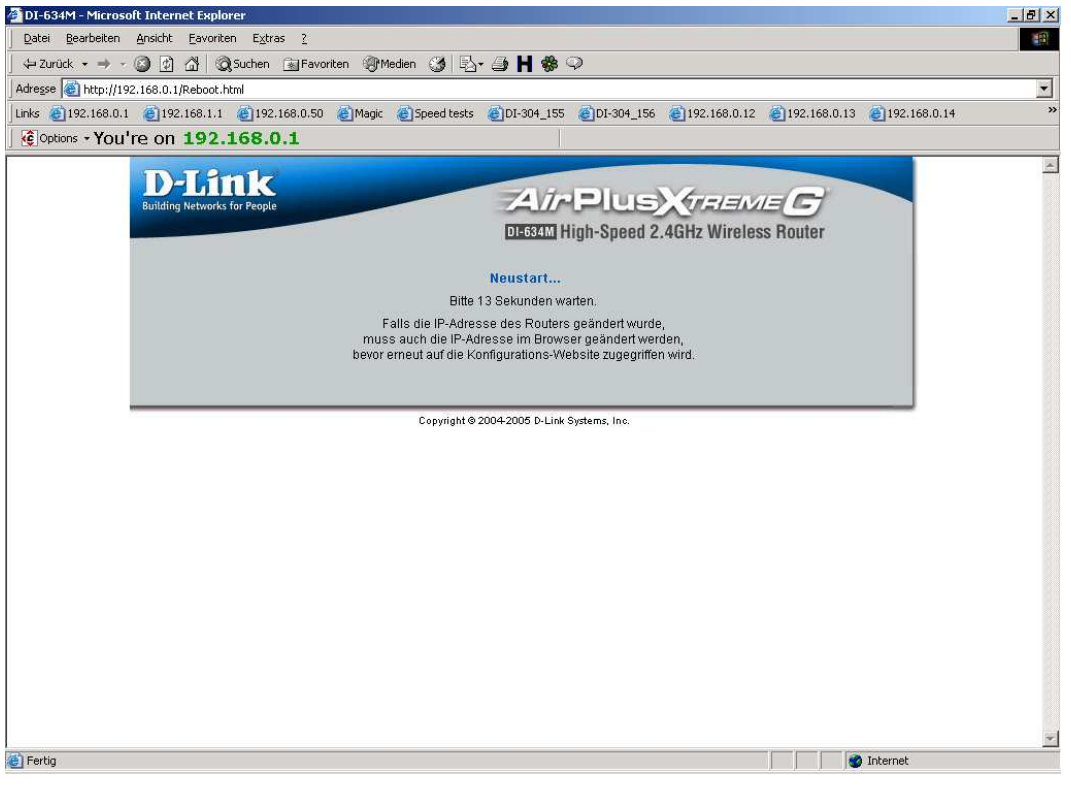

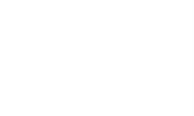